# 1 Conectarse a Docencia

### 1.1 Dispositivos móviles Android

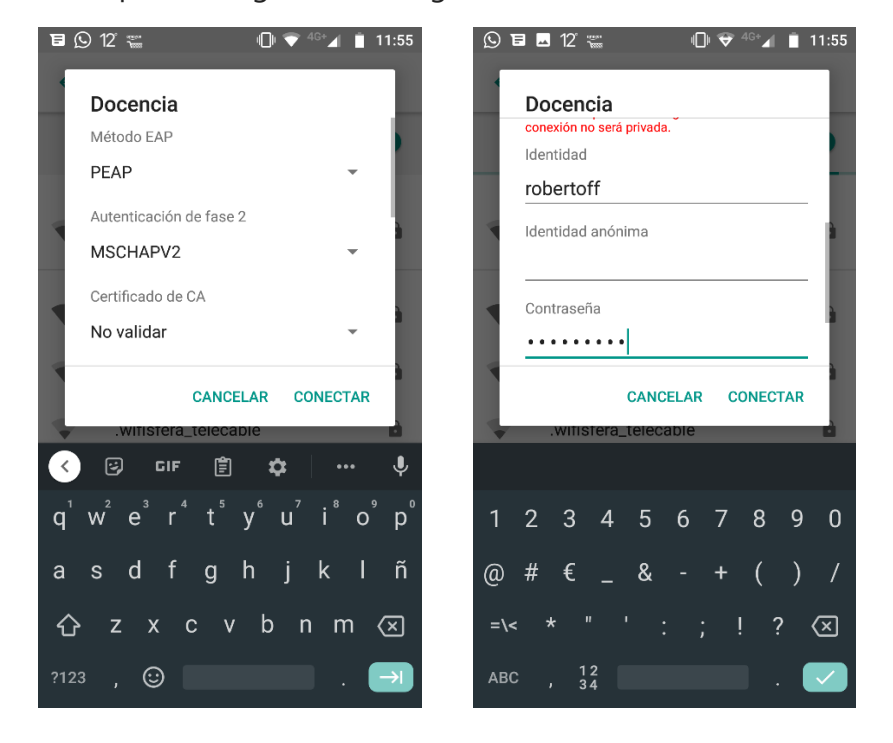

Se necesita aplicar la siguiente configuración:

## 1.2 Dispositivos móviles IOS No necesita configuración

# 2 Olvidar una red

#### 2.1 Android

Depende de la versión de Android:

- ➢ Pulsación larga sobre la red y olvidar
- ➢ Bajar por las redes que está localizando hasta abajo del todo y ahí seleccionar "Redes guardadas". Luego hacemos un toque sobre la red y nos da la opción "OLVIDAR"

#### 2.2 IOS

- $\triangleright$  Ve a Ajustes > Wi-Fi.
- $\triangleright$  Toca  $\overline{1}$  junto a la red Wi-Fi que quieras que omita tu dispositivo.
- ➢ Toca Omitir esta red y, a continuación, toca Omitir para confirmar.